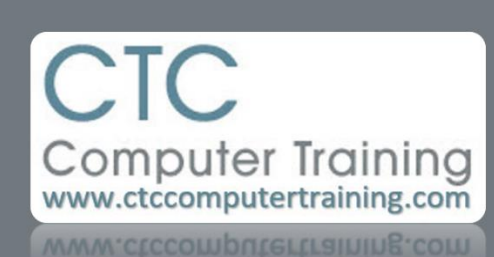

Janet's Tip #003

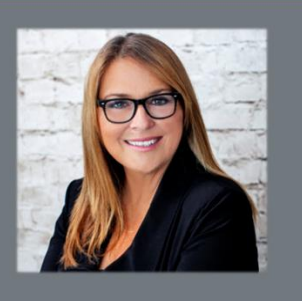

## **PowerPoint: Make a 100-photo show in 1 minute**

Want to make a 100-photo slideshow (for a wedding, funeral, anniversary) in under 1 minute?

- 1. There is some prep work you have to make all the photos are in the same folder.
- 2. On the INSERT tab click the *upper portion* of the photo album button.
- 3. Click the file/disk button.
- 4. Locate and select all the photos that you want to include.
- 5. Click the INSERT button.
- 6. Back at the photo album window click CREATE.
- 7. Done! What took you so long? (tee hee)